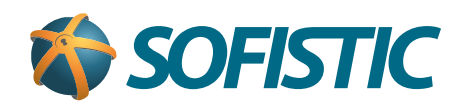

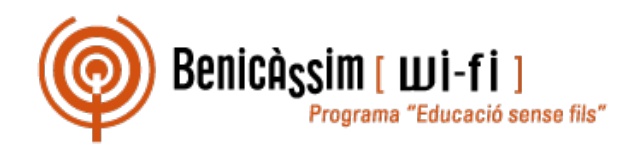

## Benicassim-wifi INSTRUCCIONES DE CONEXIÓN

## Android 5

**soportewifi@sofistic.net**

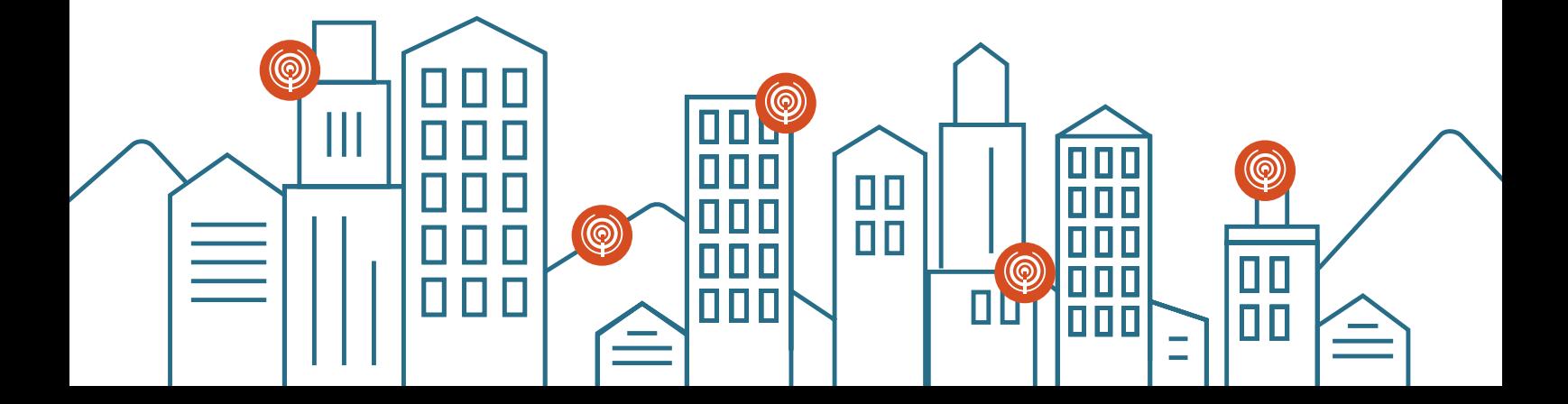

**1** Activamos el wifi en el dispositivo Android.

Accedemos a **Ajustes 2**

seguridad **802.1x EAP**

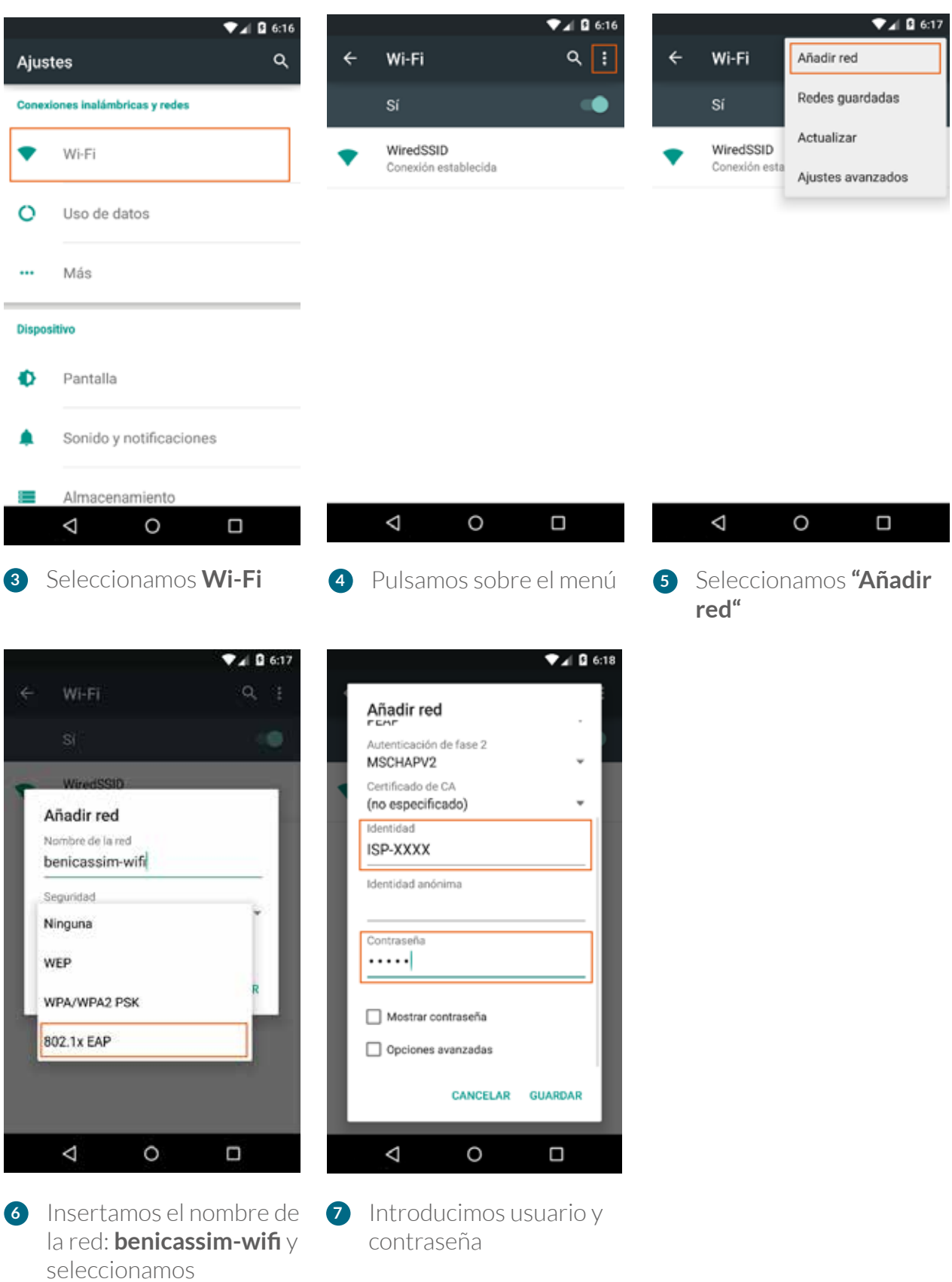

*En caso de problemas o dudas técnicas sobre la red wifi de benicàssim, contactar con: soportewifi@sofistic.net*